# Table of Contents

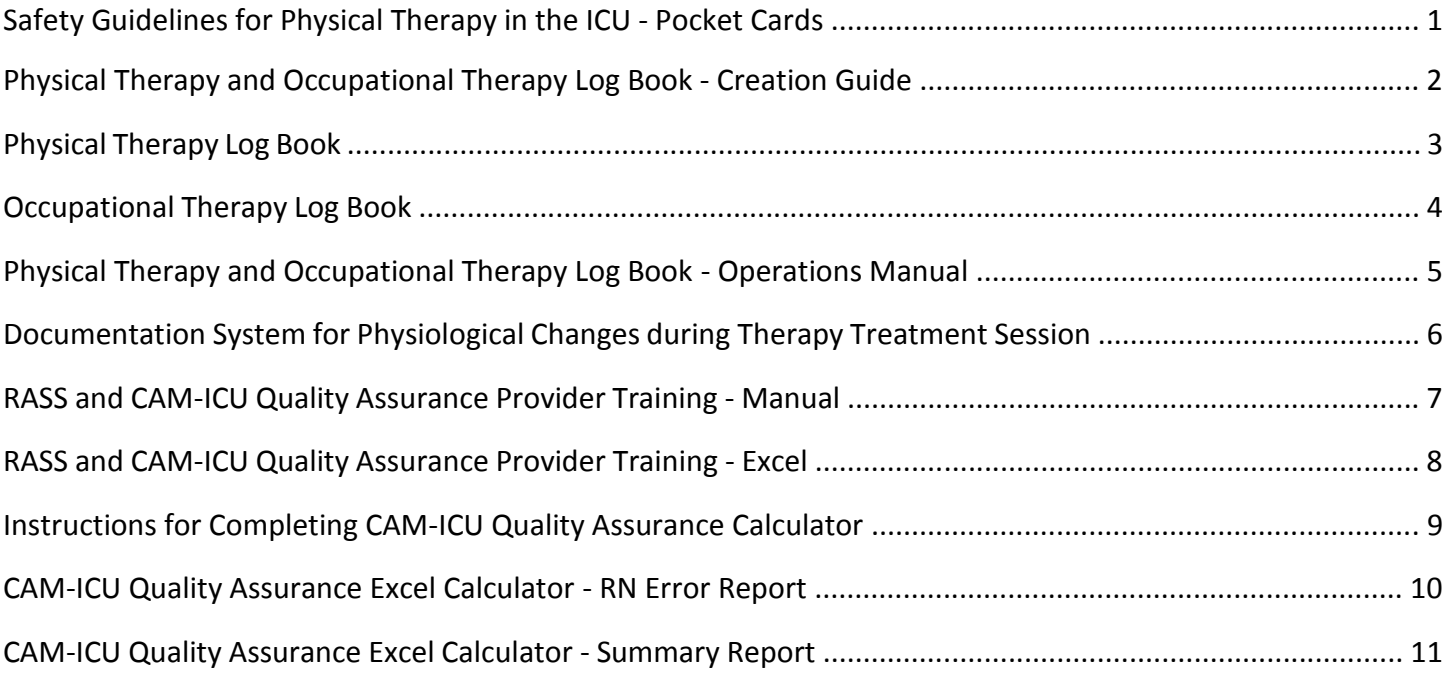

Sample pocket cards with Safety Guidelines for Physical Therapy in the ICU, which can be used as a portable summary of screening exclusions.

### **Safety Guidelines for Physical Therapy in the ICU - Pocket Cards**

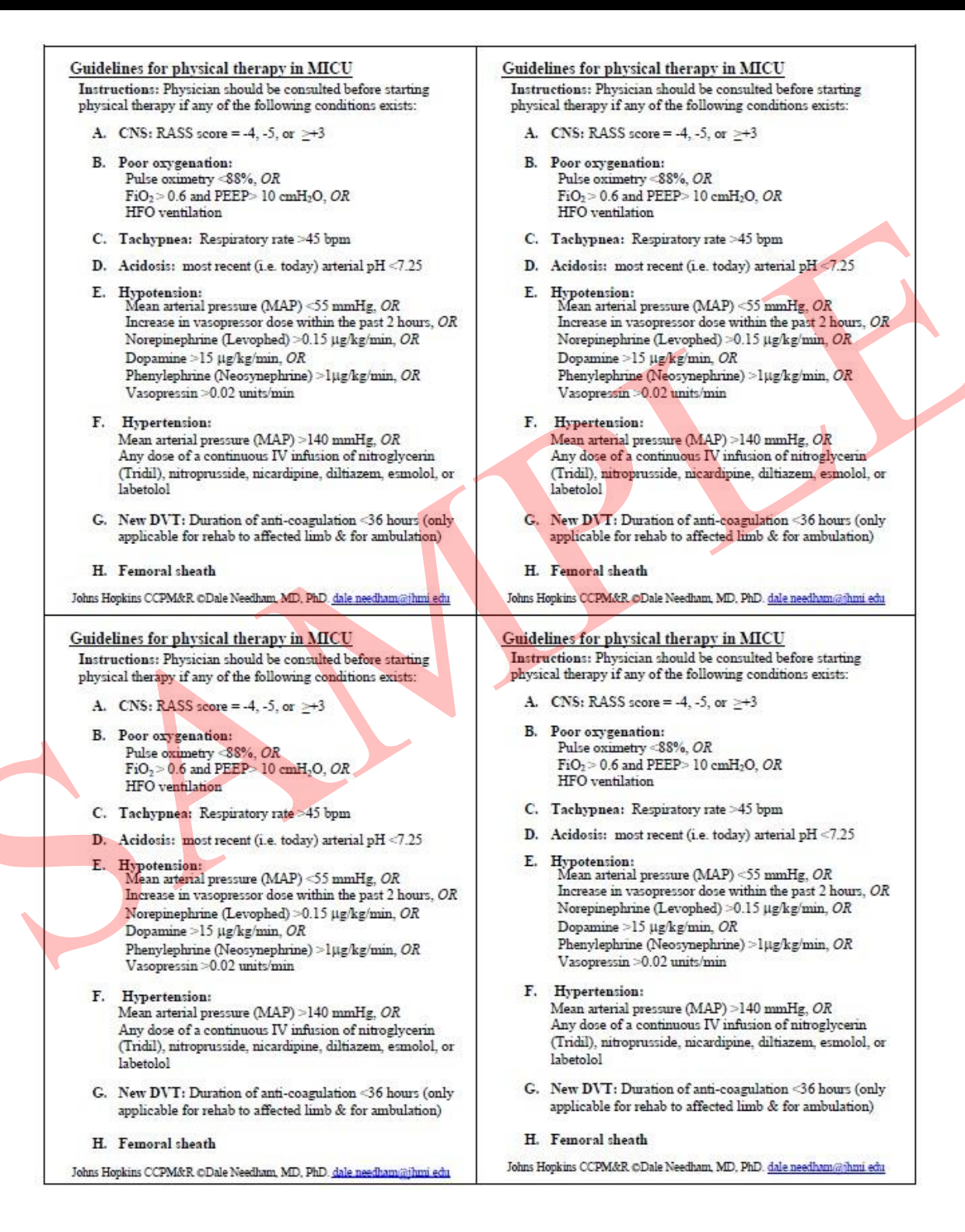

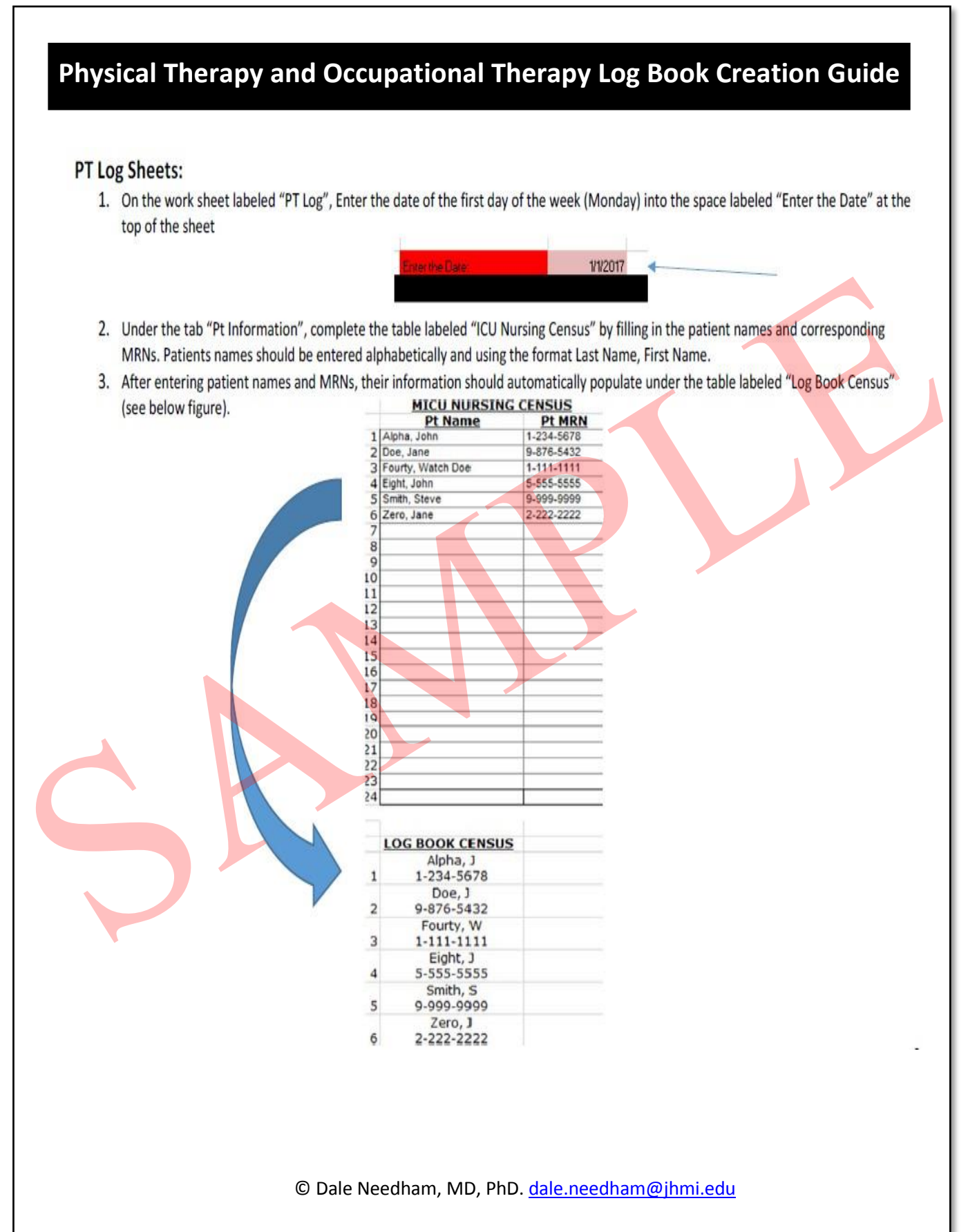

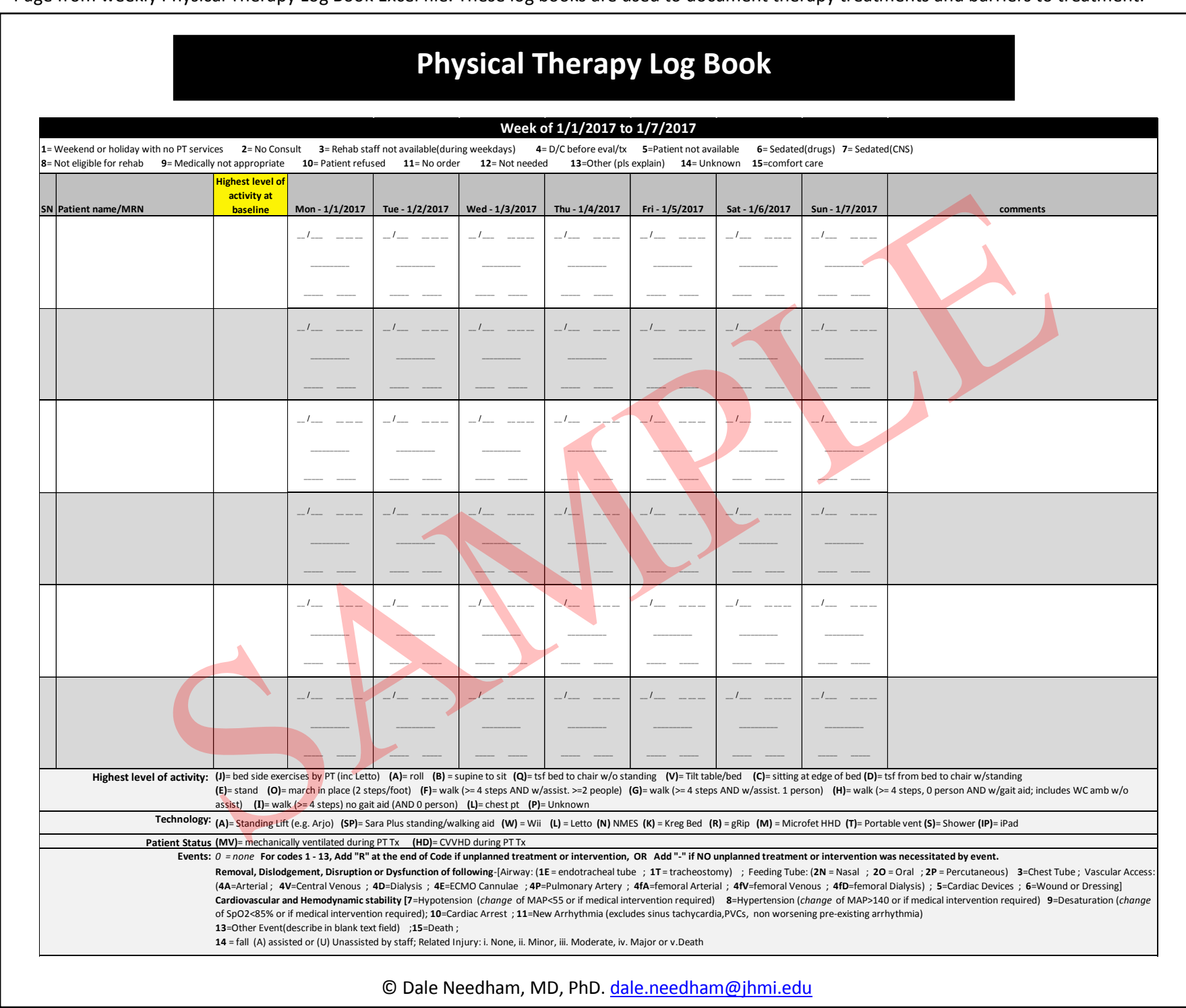

3

## **Occupational Therapy Log Book**

![](_page_4_Picture_550.jpeg)

### **Completing the Physical Therapy and Occupational Therapy Log Book**

Each week the PT and OT Logbooks must be completed. To do this, all patients in the ICU that week must be logged and they must be given a code for each full day they were present and did not receive PT or OT Treatment.

The PT/OT Logbooks should be completed using the following steps:

- 1. All patients present in the ICU that week should be listed in the logbook with both their name and MRN. They should be listed regardless of their length of stay and whether or not they received PT/OT. Ensure that all patients present, admitted, or readmitted during that week are included.
	- For each day of the week, check the ICU census for patients that were admitted to the unit that day. Add their name and MRN to the PT/OT Logbooks.
	- Patients who are discharged from the ICU and then readmitted that same week should have their information for that week in the same line in the logbook.
	- If the patient is discharged from the ICU and hospital then readmitted to the ICU that week, the patient should have a new line for their new admit.
	- For patients that are discharged from the ICU during the week, be sure to record the date and time of discharge, in addition to their discharge location, in the comments column
- 2. For each patient listed in the logbook, use EPIC (or other specific EHR) to determine when the patient was in the ICU that week. Put an X in each day that patient was not in the ICU. Additionally the following days can be excluded:
	- Any stay in the ICU for  $\triangle$ 4hrs
	- Days a patient was admitted to the ICU after14:00
	- Days a patient left the ICU prior to 8:00
- 3. Using the patient's EPIC record, review all treatments they received that week and verify that the ones listed are correct and that there are no missing treatments. Additionally, ensure that all treatments are filled out fully and correctly.
- 4. On days where a patient was in the ICU but did not receive treatment, you must consult the patients' EMR to determine reason for not receiving treatment on that day. First, determine whether or not the patient had PT or OT orders for that day.

Page from the Documentation System for Physiological Changes coding system. This is used to document any potential safety issues during PT or OT therapy sessions.

![](_page_6_Picture_20.jpeg)

Page from the RASS and CAM-ICU Quality Assurance Provider Training Manual, used to train and evaluate staff undergoing QA review for the validated and recommended sedation RASS and CAM-ICU instruments.

### **RASS and CAM-ICU Quality Assurance Provider Training Manual**

The following is a Question and Answer format for Quality Assurance (QA) of RASS and CAM-ICU. The supervising research staff should ask the questions and get a response from the person undergoing the QA review – both the supervisor and the person undergoing QA review **can** refer to the CAM-ICU pocket card in doing this exercise.

#### **I. Richmond Agitation Sedation Scale (RASS)**

- a. What score would you give a patient that has been in a persistent vegetative **state** meaning:
	- Eyes open and rolls about
	- Eyes don't move to your voice and no eye contact
	- Normal wake sleep cycle

#### **Answer: -3**

b. What steps, in order, do you undertake in assessing RASS

#### **Answer:**

- Observe patient, without any form of verbal or physical contact.
- If patient is not agitated AND is not alert or calm, give a verbal stimulation like calling their name and asking how they are today
- If no response to verbal stimulation, do the physical stimulation (sternal rub)

#### **II. Confusion Assessment Method for the ICU (CAM-ICU)**

#### **Question regarding Overall Scoring:**

- a. After assessing all 4 features of CAM-ICU, how do you combine the 4 features to determine if the patient is CAM-ICU positive?
	- **Answer**: Delirious only if:
		- **i.** Positive for both features 1 and 2, **and**
		- ii. Positive for either features 3 or 4, or both
- b. How would you score a patient's CAM-ICU if RASS -4 or -5 Answer: select "unable to assess"

#### **Feature 1 questions**

- a. How would you score a patient's overall CAM-ICU if they were **negative** for feature 1 **Answer:** subject is **not delirious**, since patient has to be positive for feature 1 to be delirious
- b. If you examine a patient and the RASS score is zero (0), how would you score feature 1 **Answer:** You need to find out the answer to question: "*did the patient's mental status fluctuate during the past 24 hrs*" (option B on feature 1)

Page from RASS and CAM-ICU Quality Assurance Provider Training Excel, for documenting the Quality Assurance review process.

![](_page_8_Picture_22.jpeg)

Page from the Instructions for Completing CAM-ICU Quality Assurance Calculator. This guide gives directions for inputting CAM-ICU documentation error information into the CAM-ICU Quality Assurance Calculator Excel.

![](_page_9_Figure_1.jpeg)

Page from the CAM-ICU Quality Assurance Excel Calculator RN Error Report. This is output from the CAM-ICU Quality Assurance Calculator Excel. It provides information on the number of CAM-ICU documentation errors, broken down by RN.

### **CAM-ICU Quality Assurance Calculator - RN Error Report**

![](_page_10_Picture_32.jpeg)

© Dale Needham, MD, PhD. [dale.needham@jhmi.edu](mailto:dale.needham@jhmi.edu)

◢

Page from the CAM-ICU Quality Assurance Excel Calculator Summary Report. This is summary output from the CAM-ICU Quality Assurance Calculator Excel. It provides information on the number of CAM-ICU documentation errors in each given month.

## **CAM-ICU Quality Assurance Calculator - Summary Report**

![](_page_11_Picture_79.jpeg)